# <span id="page-0-0"></span>System-Level Programming

### 3 Java/Python vs. C – Some Examples

#### J. Kleinöder, D. Lohmann, V. Sieh, P. Wägemann

Lehrstuhl für Informatik 4 Systemsoftware

Friedrich-Alexander-Universität Erlangen-Nürnberg

Summer Term 2024

<http://sys.cs.fau.de/lehre/ss24>

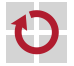

#### <span id="page-1-0"></span>The First C Program

<span id="page-1-1"></span>The most famous program of the world in **C** 

```
#include <stdio.h>
```

```
int main(int argc, char **argv) {
  /* greet user */
  printf("Hello World!\n");
  return 0;
}
```
 $\overleftarrow{0}$ 

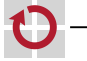

п

### The First C Program

The most famous program of the world in **C** 

```
#include <stdio.h>
```

```
int main(int argc, char **argv) {
  /* greet user */
  printf("Hello World!\n");
  return 0;
}
```
Compilation and execution (on a UNIX system) П

```
~> gcc -o hello hello.c
~> ./hello
Hello World!
~>
```

```
Not that com-
plicated at all
:-)
```
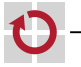

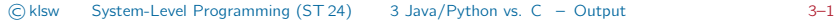

The most famous program of the world in C

```
#include <stdio.h>
```

```
int main(int argc, char **argv) {
 /* greet user */
  printf("Hello World!\n");
  return 0;
}
```
The most famous program of the world in **Java** 

```
import java.lang.System;
class Hello {
  public static void main(String[] args) {
    /* greet user */
    System.out.println("Hello World!");
    return;
  }
}
```
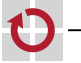

П

03-Java-vs-C\_en

03-Java-vs-C

 $\overline{5}$ 

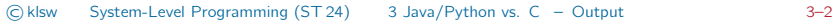

The most famous program of the world in **C** 

```
#include <stdio.h>
```

```
int main(int argc, char **argv) {
 /* greet user */
  printf("Hello World!\n");
  return 0;
}
```

```
C: A C program starts with
main(), a global function of type
int, which is defined in exactly
one file.
```
The most famous program of the world in Java

```
import java.lang.System;
class Hello {
  public static void main(String[] args) {
    /* greet user */
    System.out.println("Hello World!");
    return;
  }
```
Java: Each Java program starts with the function main(), a static method of type void, which is defined in exactly one **class**.

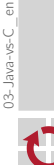

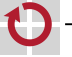

П

The most famous program of the world in **C** 

```
#include <stdio.h>
```

```
int main(int argc, char **argv) {
 /* greet user */
  printf("Hello World!\n");
  return 0;
}
```
C: *<sup>&</sup>lt;*no counterpart*<sup>&</sup>gt;*

The most famous program of the world in **Java** 

```
import java.lang.System;
class Hello {
  public static void main(String[] args) {
    /* greet user */
    System.out.println("Hello World!");
    return;
  }
```
Java: Each Java program consists of at least one class.

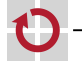

П

The most famous program of the world in **C** 

```
#include <stdio.h>
```

```
int main(int argc, char **argv) {
 /* greet user */
  printf("Hello World!\n");
  return 0;
}
```

```
C: The output of the string ta-
kes place due to the function
printf(). (\wedgen \rightarrow new line)
```
The most famous program of the world in Java

```
import java.lang.System;
class Hello {
  public static void main(String[] args) {
    /* greet user */
    System.out.println("Hello World!");
    return;
  }
```
Java: The output of one string takes place in the **method** println() from the class out, which is from the package System.

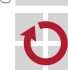

П

The most famous program of the world in C

```
#include <stdio.h>
```

```
int main(int argc, char **argv) {
 /* greet user */
  printf("Hello World!\n");
  return 0;
}
```

```
C: To use the function printf(),
the library stdio.h gets included
by the preprocessor instruction
#include.
```
The most famous program of the world in Java

```
import java.lang.System;
class Hello {
  public static void main(String[] args) {
    /* greet user */
    System.out.println("Hello World!");
    return;
  }
```
Java: To use the class out, the package System gets included by the import instruction.

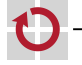

П

The most famous program of the world in **C** 

```
#include <stdio.h>
```

```
int main(int argc, char **argv) {
 /* greet user */
  printf("Hello World!\n");
  return 0;
}
```
C: Return to the operating system with **return value**. 0 in this case indicates that no error has happened.

The most famous program of the world in Java

```
import java.lang.System;
class Hello {
  public static void main(String[] args) {
    /* greet user */
    System.out.println("Hello World!");
    return;
  }
```
Java: Return to the operating system.

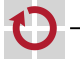

П

#### C version gets explained line by line Return to the operating system with return value. 0 in this case indicates that no error has happened.

**Java**-version gets explained line by line Return to the operating system.

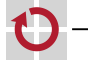

п

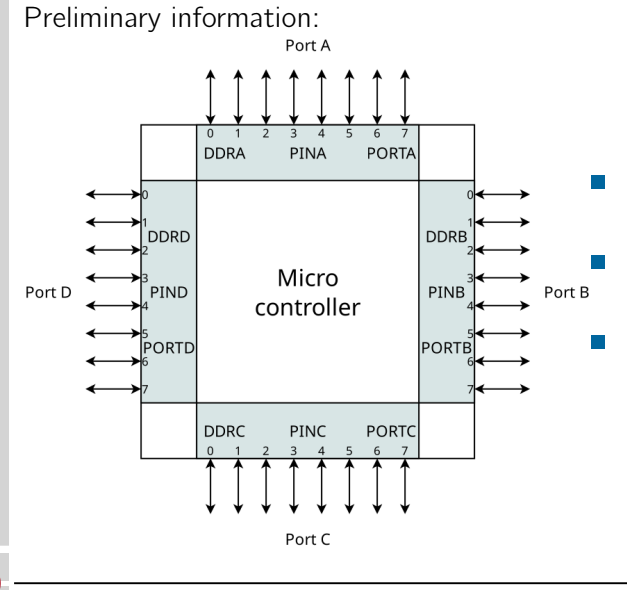

- DDRx: data direction register
- PINx: port input register
- PORTx: port output register (of size 8 bit each)

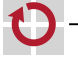

#### Background information:

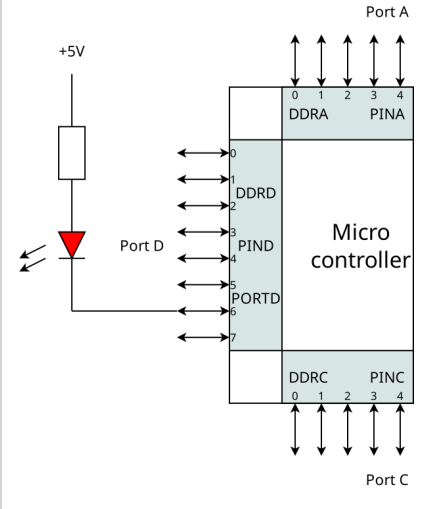

LED is not lit:

- DDRD bit 6: '1' (output)
- $\blacksquare$  PORTD bit 6: '1' (5V)

#### LED lights up:  $\sim$

- DDRD bit 6: '1' (output)
- $\blacksquare$  PORTD bit 6: '0' (0V)

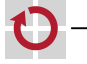

"Hello world" for AVR ATmega (SPiCboard)

```
#include <avr/io.h>
```

```
void main(void) {
  /* initialize hardware: LED on port D pin 6, active low */<br>DDRD |= (1<<6): /* PD6 is used as output */
         = (1 \le 6); /* PD6 is used as output */
  PORTD = (1 \le 6); /* PD6: high --> LED is off */
  /* greet user */
  PORTD \&= \sim (1<<6); /* PD6: low --> LED is on */
  /* wait forever */
  while (1) {
  }
}
```
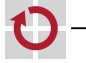

"Hello world" for AVR ATmega (SPiCboard)

```
#include <avr/io.h>
```

```
void main(void) {
  /* initialize hardware: LED on port D pin 6, active low */<br>DDRD = (1<<6): /* PD6 is used as output */
         = (1 \le 6); /* PD6 is used as output */
  PORTD = (1 \le 6); /* PD6: high --> LED is off */
  /* greet user */
  PORTD \&= \sim (1<<6); /* PD6: low --> LED is on */
  /* wait forever */
  while (1) {
  }
}
```
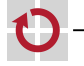

⊓

Compilation and **flashing** (with SPiC-IDE)  $\rightarrow$  Exercises

"Hello world" for AVR ATmega (SPiCboard)

```
#include <avr/io.h>
```

```
void main(void) {
  /* initialize hardware: LED on port D pin 6, active low */<br>DDRD = (1<<6): /* PD6 is used as output */
         = (1 \le 6); /* PD6 is used as output */
  PORTD = (1 \le 6); /* PD6: high --> LED is off */
  /* greet user */
  PORTD \&= \sim (1<<6); /* PD6: low --> LED is on */
  /* wait forever */
  while (1) {
  }
}
```
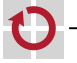

п

П

Compilation and **flashing** (with SPiC-IDE)  $\rightarrow$  Exercises Execution (SPiCboard):  $\bigcirc$   $\bigcirc$   $\bigcirc$   $\bigcirc$   $\bigcirc$   $\bigcirc$   $\bigcirc$  (red LED lit)

"Hello world" for AVR ATmega (SPiCboard)

```
#include <avr/io.h>
```

```
void main(void) {
  /* initialize hardware: LED on port D pin 6, active low */<br>DDRD = (1<<6): /* PD6 is used as output */
         = (1 \le 6); /* PD6 is used as output */
  PORTD = (1 \le 6); /* PD6: high --> LED is off */
 /* greet user */
  PORTD \&= \sim (1<<6); /* PD6: low --> LED is on */
  /* wait forever */
  while (1) {
  }
}
                                      µController programming is
                                      "somewhat different".
```
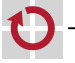

п

П

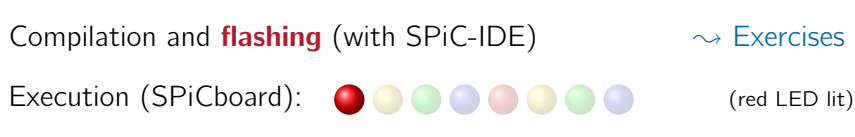

"Hello world" for AVR ATmega (compare  $\hookrightarrow$  [3–1](#page-1-1))

```
#include <avr/io.h>
```

```
void main(void) {
  /* initialize hardware: LED on port D pin 6, active low */ DDRD != (1<<6): /* PD6 is used as output */= (1 \le 6); /* PD6 is used as output */
  PORTD = (1 \le 6); /* PD6: high - > LED is off */
  /* greet user */
  PORTD \&= \sim (1<<6): /* PD6: low --> LED is on */
  /* wait forever */while (1) {
  }
}
```
The main()-function has no return value (type void). A  $\mu$ Controller program runs **indefinitely**  $\sim$ main() does not terminate.

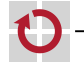

"Hello world" for AVR ATmega (compare  $\hookrightarrow$  [3–1](#page-1-1))

```
#include <avr/io.h>
```

```
void main(void) {
  /* initialize hardware: LED on port D pin 6, active low */ DDRD != (1<<6): /* PD6 is used as output */= (1 \le 6); /* PD6 is used as output */
  PORTD = (1 \le 6); /* PD6: high - > LED is off */
  /* greet user */
  PORTD \&= \sim (1 < \& 6): /* PD6: low --> LED is on */
  /* wait forever */while (1) {
  }
}
```
There will be no return to an operating system (which one?). The endless loop assures that main() does not terminate.

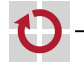

 $\overline{5}$ 03-Java-vs-C\_en

O-sva-vs-C

"Hello world" for AVR ATmega (compare  $\hookrightarrow$  [3–1](#page-1-1))

```
#include <avr/io.h>
```

```
void main(void) {
 /* initialize hardware: LED on port D pin 6, active low */
 DDRD = (1 \le 6); /* PD6 is used as output */
  PORTD = (1 \le 6); /* PD6: high - > LED is off */
```

```
/* greet user */
PORTD \&= \sim (1<<6): /* PD6: low --> LED is on */
/* wait forever */while (1) {
```

```
}
}
```
First, the **hardware** gets initialized (i.e., put in a predefined state). For this, **single bits** in certain **hardwa**re registers have to be changed.

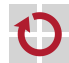

 $\overline{5}$ 03-Java-vs-C\_en

03-Java-vs-C

"Hello world" for AVR ATmega (compare  $\hookrightarrow$  [3–1](#page-1-1))

```
#include <avr/io.h>
```

```
void main(void) {
  /* initialize hardware: LED on port D pin 6, active low */ DDRD != (1<<6): /* PD6 is used as output */= (1 \le 6); /* PD6 is used as output */
  PORTD = (1 \le 6); /* PD6: high - > LED is off */
  /* greet user */
  PORTD \&= \sim (1<<6): /* PD6: low --> LED is on */
  /* wait forever */while (1) {
  }
}
```
The interaction with the environment (in this case: switching on the LED) takes place by **manipulating** single bits in hardware registers.

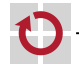

"Hello world" for AVR ATmega (compare  $\hookrightarrow$  [3–1](#page-1-1))

```
#include <avr/io.h>
```

```
void main(void) {
  /* initialize hardware: LED on port D pin 6, active low */ DDRD != (1<<6): /* PD6 is used as output */= (1<6); /* PD6 is used as output */
  PORTD = (1 \le 6); /* PD6: high - > LED is off */
  /* greet user */
  PORTD \&= \sim (1 < \& ): /* PD6: low --> LED is on */
  /* wait forever */while (1) {
  }
}
```
To access the hardware registers (DDRD, PORTD, provided as **global variables**), the **library**  $\frac{av}{i}$  o.h gets included with #include.

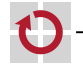

 $\overline{5}$ 03-Java-vs-C\_en

O-sva-vs-C

#### <span id="page-21-0"></span>The Second C Program – Input with Linux

user interaction (reading one character) with Linux:

```
#include <stdio.h>
```

```
int main(int argc, char **argv) {
  printf("Press key: ");
  char key = getchar();
```

```
printf("You pressed %c\n", key);
return 0;
```
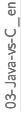

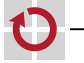

#### The Second C Program – Input with Linux

user interaction (reading one character) with Linux:

```
#include <stdio.h>
```

```
int main(int argc, char **argv) {
  printf("Press key: ");
  char key = getchar();
```

```
printf("You pressed %c\n", key);
return 0;
```
The getchar()-function reads one character from the standard input (here: keyboard). The function "waits", if necessary, until a character is available.

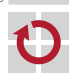

#### The Second C Program for a *µ*Controller

Preliminary information:

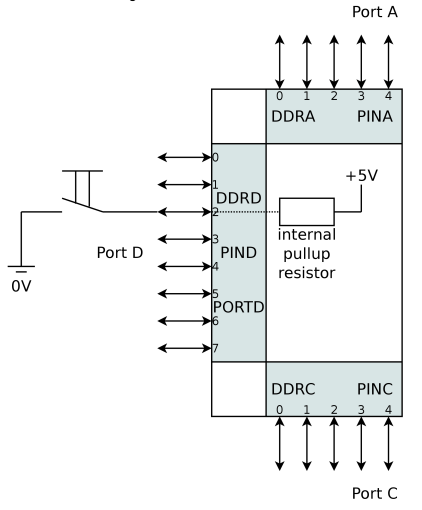

Initialising:

- $\blacksquare$  DDRD bit 2: '0' (input)
- $\blacksquare$  PORTD bit 2: '1' (pull-up switched on)
- Detection:
	- **PIND bit 2: '1'** 
		- =*>* button not pressed
	- **PIND bit 2: '0'** =*>* button pressed

 $\overline{\mathrm{e}}$ 

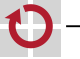

User interaction (waiting for a button to be pressed) on the SPiCboard:

```
#include <avr/io.h>
void main(void) {
 /* initialize hardware: button on port D pin 2 */
  DDRD \&= \sim (1 \ll 2); /* PD2 is used as input */
  PORTD = (1 \ll 2); /* activate pull-up: PD2: high */
  /* initialize hardware: LED on port D pin 6, active low */
 DDRD | = (1 \ll 6); /* PD6 is used as output */
  PORTD = (1 \le 6): /* PD6: high - > LED is off */
  /* wait until PD2 -> low (button is pressed) */
  while ((PIND >> 2) & 1) {
  }
 /* greet user */
  PORTD \delta = -(1 \ll 6): /* PD6: low --> LED is on */
  /* wait forever */
  while (1) {
  }
```
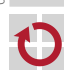

■

User interaction (waiting for a button to be pressed) on the SPiCboard:

```
#include <avr/io.h>
void main(void) {
  /* initialize hardware: button on port D pin 2 */
  DDRD \&= -(1 \le 2); /* PD2 is used as input */
  PORTD = (1 \ll 2); /* activate pull-up: PD2: high */
  /* initialize hardware: LED on port D pin 6, active low */
  DDRD | = (1 \ll 6); /* PD6 is used as output */
  PORTD = (1 \le 6): /* PD6: high - > LED is off */
  /* wait until PD2 -> low (button is pressed) */
  while ((PIND >> 2) & 1) {
  }
  /* greet user */
  PORTD \&= \sim(1 << 6); /* PD6: low --> LED is on */ now configure pin 2 at port
  /* wait forever */
  while (1) {
  }
                                                      Just like the LED, the button
                                                      is connected to a digital IO
                                                      pin of the µController. We
                                                      D as an input by deleting
                                                      the corresponding bits in the
                                                      register DDRD.
```
П

03-Java-vs-C\_en

User interaction (waiting for a button to be pressed) on the SPiCboard:

```
#include <avr/io.h>
void main(void) {
  /* initialize hardware: button on port D pin 2 */
  DDRD \&= \sim (1 \ll 2); /* PD2 is used as input */
  PORTD = (1 \ll 2); /* activate pull-up: PD2: high */
  /* initialize hardware: LED on port D pin 6, active low */
  DDRD | = (1 \ll 6); /* PD6 is used as output */
  PORTD = (1 \le 6): /* PD6: high - > LED is off */
  /* wait until PD2 -> low (button is pressed) */
  while ((PIND >> 2) & 1) {
  }
  /* greet user */
  PORTD \delta = -(1 \ll 6); /* PD6: low --> LED is on */ ce) gets activated. Which is
  /* wait forever */
  while (1) {
  }
                                                       By setting bit 2 in the regis-
                                                       ter PORTD as 1, the internal
                                                       pull-up resistor (high resistan-
                                                       connected to V_{CC} \sim \text{PD2} =high.
```
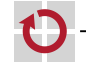

03-Java-vs-C\_en

User interaction (waiting for a button to be pressed) on the SPiCboard:

```
#include <avr/io.h>
void main(void) {
  /* initialize hardware: button on port D pin 2 */
  DDRD \&= \sim (1 \ll 2); /* PD2 is used as input */
  PORTD = (1 \ll 2); /* activate pull-up: PD2: high */
  /* initialize hardware: LED on port D pin 6, active low */
  DDRD | = (1 \ll 6); /* PD6 is used as output */
  PORTD = (1 \le 6): /* PD6: high - > LED is off */
  /* wait until PD2 -> low (button is pressed) */
  while ((PIND >> 2) & 1) {
  }
  /* greet user */
  PORTD \delta = -(1 \ll 6); /* PD6: low --> LED is on */ ter PIND) is high. When the
  /* wait forever */
  while (1) {
  }
}
                                                        Active waiting: waits for a
                                                        button to be pressed, i. e.,
                                                        while PD2 (bit 2 in the regis-
                                                        button gets pressed, PD2 is
                                                        pulled to ground \rightarrow bit 2 in
                                                        the register PIND is now low
                                                        and the loop is exited.
```
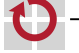

⊓

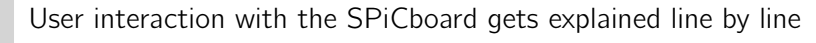

Active waiting: waits for a button to be pressed, i.e., while PD2 (bit 2 in the register PIND) is high. When the button gets pressed, PD2 is pulled to ground  $\sim$  bit 2 in the register PIND is now low and the loop is exited.

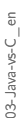

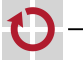

```
import java.lang.System;
import javax.swing.*;
import java.awt.event.*;
public class Input implements ActionListener {
  private JFrame frame;
  public static void main(String[] args) {
   // create input, frame and button objects
    Input input = new Input():
    input.frame = new JFrame("Java Program");
    JButton button = new JButton("Press me");
   // add button to frame
    input.frame.add(button);
    input.frame.setSize(400, 400);
    input.frame.setVisible(true);
    // register input as listener of button events
    button.addActionListener(input);
  }
  public void actionPerformed(ActionEvent e) {
    System.out.println("Button pressed!");
   System.exit(0);
  }
}
```
Input as a "typical" Java program (object-oriented, graphic)

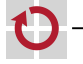

```
import java.lang.System;
import javax.swing.*;
import java.awt.event.*;
public class Input implements ActionListener {
  private JFrame frame;
  public static void main(String[] args) {
    // create input, frame and button objects
    Input input = new Input():
    input.frame = new JFrame("Java Program");
    JButton button = new JButton("Press me");
    // add button to frame
    input.frame.add(button);
    input.frame.setSize(400, 400);
    input.frame.setVisible(true);
    // register input as listener of button events
    button.addActionListener(input);
  }
  public void actionPerformed(ActionEvent e) {
    System.out.println("Button pressed!");
    System.exit(0);
  }
}
                                                      Input as a "typical" Java
                                                      program (object-oriented,
                                                      graphic)
                                                     The class Input implements an
                                                     interface to receive interaction
                                                     events.
```
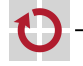

```
import java.lang.System;
import javax.swing.*;
import java.awt.event.*;
public class Input implements ActionListener {
 private JFrame frame;
  public static void main(String[] args) {
   // create input, frame and button objects
    Input input = new Input():
    input.frame = new JFrame("Java Program");
    JButton button = new JButton("Press me");
   // add button to frame
    input.frame.add(button);
    input.frame.setSize(400, 400);
    input.frame.setVisible(true);
    // register input as listener of button events
    button.addActionListener(input);
  }
  public void actionPerformed(ActionEvent e) {
    System.out.println("Button pressed!");
   System.exit(0);
  }
}
```
Input as a "typical" Java program (object-oriented, graphic)

The program behaviour is implemented with the help of a multitude of **objects** (frame, button, input), which are created during initialization.

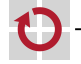

```
import java.lang.System;
import javax.swing.*;
import java.awt.event.*;
public class Input implements ActionListener {
  private JFrame frame;
  public static void main(String[] args) {
   // create input, frame and button objects
    Input input = new Input():
    input.frame = new JFrame("Java Program");
    JButton button = new JButton("Press me");
   // add button to frame
    input.frame.add(button);
    input.frame.setSize(400, 400);
    input.frame.setVisible(true);
    // register input as listener of button events
    button.addActionListener(input);
  }
  public void actionPerformed(ActionEvent e) {
    System.out.println("Button pressed!");
   System.exit(0);
  }
}
```
Input as a "typical" Java program (object-oriented, graphic)

The created button-object sends a message to the input-object.

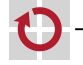

```
import java.lang.System;
import javax.swing.*;
import java.awt.event.*;
public class Input implements ActionListener {
  private JFrame frame;
  public static void main(String[] args) {
    // create input, frame and button objects
    Input input = new Input():
    input.frame = new JFrame("Java Program");
    JButton button = new JButton("Press me");
    // add button to frame
    input.frame.add(button);
    input.frame.setSize(400, 400);
    input.frame.setVisible(true);
    // register input as listener of button events
    button.addActionListener(input);
  }
  public void actionPerformed(ActionEvent e) {
    System.out.println("Button pressed!");
    System.exit(0);
  }
}
                                                      Input as a "typical" Java
                                                      program (object-oriented,
                                                      graphic)
                                                     The button press gets signaled by
                                                     an actionPerformed()-message
                                                     (method call).
```
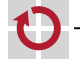

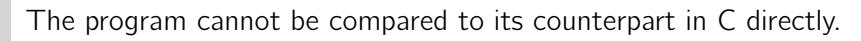

- It uses the (already known to you) **object-oriented paradigm**, which is typical for Java.
- This difference shall be emphasised here.
- User interaction in Java explained line by line

The button press gets signaled by an actionPerformed()-message (method call).

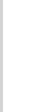

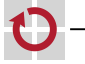

## <span id="page-35-0"></span>A First Conclusion: From Java  $\rightarrow$  C (Syntax)

#### Java and C have similar syntax

(Syntax: "What do valid programs of the language look like?")

- C syntax was used as a reference for the development of Java ш  $\sim$  many language elements are similar or identical
	- **blocks, loops, conditions, statements, literals**
	- **these elements will be looked at in detail in the following chapters**
	- Major elements from Java are **not** present in C
		- classes, packages, objects, exceptions, ...

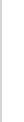

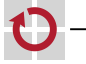

. .

# A First Conclusion: From Java  $\rightarrow$  C (Idiomatic)

#### There are major **idiomatic** differences (Idiomatic: "What do programs of the language usually look like?")

#### Java: object-oriented paradigm

- Central question: From which things is a problem made of?
- Segmentation of the problem in **classes** and objects
- Hierarchy by inheritance and aggregation
- Program flow by interaction between objects
- Re-usability through extensive class libraries

#### C: imperative paradigm

- Central question: From which steps is the problem made up?
- Segmentation of the problem in **functions** and variables
- Hierarchy by breakdown into functions
- Program flow through calls between functions
- Re-usability through function libraries

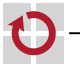

п

# A First Conclusion: From Java  $\rightarrow$  C (Philosophy)

- There are **philosophical** differences as well (Philosophy: "Basic ideas and concepts of a language")
- **Java:** Security and portability due to abstracting from machine
	- Compilation for virtual machines (JVM)
	- **Extensive checks for programming errors during runtime** 
		- range overflow, division by  $0, \ldots$
	- Problem-centric memory model
		- Only type-safe memory accesses, automatic garbage collection during runtime.
- C: efficiency and lightweight due to machine orientation
	- Compilation for concrete hardware architecture
	- No checks for programming errors during runtime
		- some error are caught by the operating system  $-$  if present
	- **Memory model close to the machine** 
		- pointers provide direct memory access
		- coarse-grained access protection and automatic garbage collection
			- (at processor level) by an  $OS if$  present

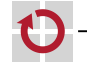

П

П

#### $C \mapsto$  machine orientation  $\mapsto \mu C$  programming

The machine orientation of the language C especially shows when looking at *µ*Controller programming!

- Only one program is running
	- On RESET the program is loaded directly from flash memory
	- Hardware has to be initialized by the program first
	- Shall never terminate (e.g., with the help of a infinite loop in main())
- The solution is implemented close to the machine
	- Direct manipulation of single bits in hardware registers
	- Therefore detailed knowledge of electrical wiring is needed п
	- No support of an operating system (like Linux)
	- **Usually a low level of abstraction**  $\rightsquigarrow$  error-prone... but fast

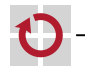

#### $C \mapsto$  machine orientation  $\mapsto \mu C$  programming

The machine orientation of the language C especially shows when looking at *µ*Controller programming!

- Only one program is running
	- On RESET the program is loaded directly from flash memory
	- Hardware has to be initialized by the program first
	- Shall never terminate (e.g., with the help of a infinite loop in main())
- The solution is implemented close to the machine
	- Direct manipulation of single bits in hardware registers
	- Therefore detailed knowledge of electrical wiring is needed
	- No support of an operating system (like Linux)
	- **Usually a low level of abstraction**  $\rightsquigarrow$  error-prone... but fast

Approach: Higher abstraction with problem-oriented libraries

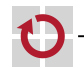